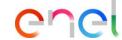

# **Electronic signature of the contract**

How to sign the contract with electronic signature by the supplier (1/4)

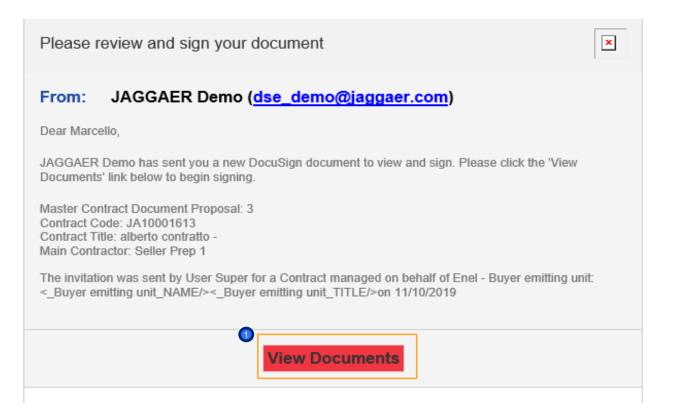

The supplier will receive an e-mail from *Docusign* where he will have access to the document to sign it.

Click on "View Document"

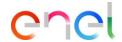

Click on "Continue" to

view the Document

# **Electronic signature of the contract**

How to sign the contract with electronic signature by the supplier (2/4)

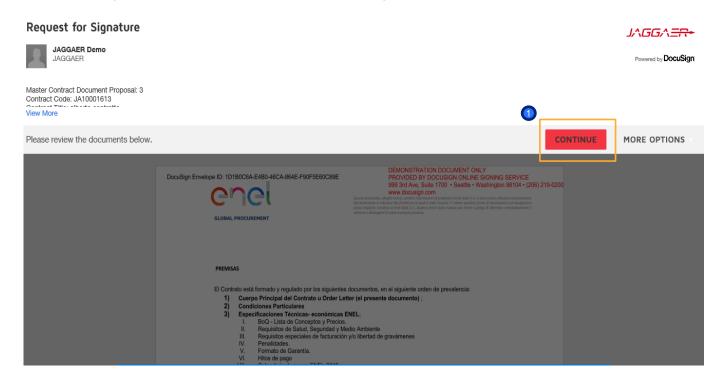

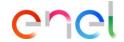

# **Electronic signature of the contract**

How to sign the contract with electronic signature by the supplier (3/4)

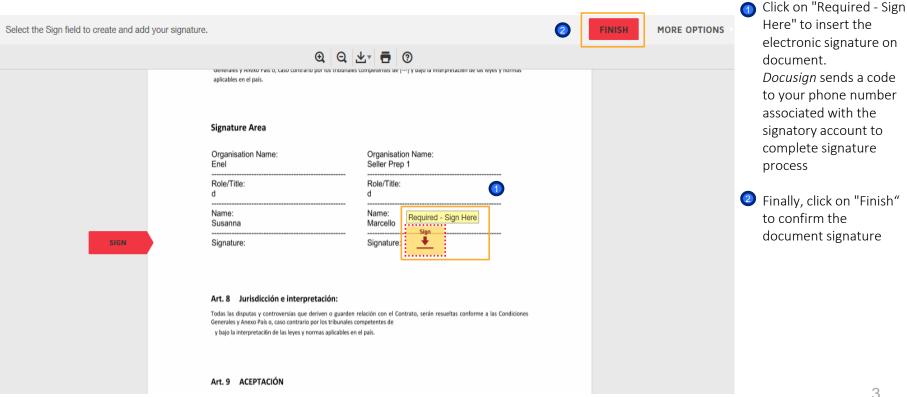

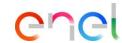

### **Electronic signature of the contract**

How to sign the contract with electronic signature by the supplier (4/4)

#### From: Sent on behalf of DocuSign

Dear Marcello,

All parties have signed the Signature Request for Proposal in Contract JA10001613 - alberto contratto.

Master Contract Document Proposal: 3

Contract Code: JA10001613 Contract Title: alberto contratto -Main Contractor: Seller Prep 1

The invitation was sent by User Super for a Contract managed on behalf of Enel - Buyer emitting unit: < Buyer emitting unit NAME/>< Buyer emitting unit TITLE/>on 11/10/2019

To view the documents, recipients, and other information, please click the link below.

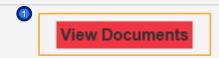

After these steps you will receive an email confirming the correct signature of the document

By clicking on "View Document" you will be able to see the document signed